**Siemens PLM** Software

Greater China Technical Tips & News Hot Line:800-810-1970

2016-9-30

#### **Siemens PLM Software** 技術技巧及新聞

歡迎流覽《Siemens PLM Software 技術技巧及新聞》,希望它能成為 Siemens PLM Software 技術支援團隊將 Siemens PLM Software 最新產品更新、技術技巧及新聞傳遞給用戶的一種途徑

#### **Date: 2016/09/30**

**Teamcenter Tips** 

## *1. 如果更改 Active Workspace 3 的登陸背景圖片?*

示例為 JBOSS 設置,但應該適用於任意的 Web 應用服務。 關閉 JBOSS。

**%JBOSS\_HONE%\standalone\deployments 移除 awc.war**。

**删除%JBOSS\_HONE%\standalone\deployments\awc.war.deployed。** 刪除資料夾:

"%JBOSS\_HOME%\standalone\data"

### "%JBOSS\_HOME%\standalone\log"

"%JBOSS\_HOME%\standalone\tmp"

刪除流覽器緩存和暫存檔案。。

啟動 JBOSS。

使用 7zip 解壓縮軟體打開%TC\_ROOT%\....\stage\out\awc.war。

更改 awc.war 中"ssobackground.gz"檔中的圖片。

拷貝和粘貼 awc.war 到%JBOSS\_HOME%standalone\deployments 下部署。

在 JBOSS 視窗中看到部署成功 awc.war。

#### **Femap Tips**

# 2. *當打開檔或者產生一個單元的時候, FEMAP 自動退出*

#### 問題/症狀

當在工作管理員中,強制刪除一個 FEMAP 的進程的時候, 使用者無法再打開這個 FEMP 的模型了, 或者打開這個 FEMAP 的模型後, 無法產生任何單元了, 這怎樣解決?

#### 解決方法

遇到這種情況,您需要把 femap.ini 檔重新命名(比如,把原先的 femap.ini 命名成 femap.xxx). 這樣, FEMAP 啟動的時候就能重新生成一個 FEMAP.ini 的檔, 從而避免上述 問題的出現.

### **System Tips**

## *3. 啟用流覽器 Java 調試*

開啟代理流覽器的 Java 腳本錯誤涌知

1. 控制台—網路選項-高級

# **SIEMENS**

Siemens PLM<br>Software

Greater China Technical Tips & News Hot Line:800-810-1970

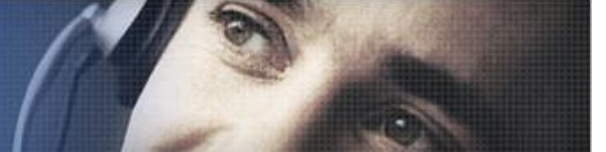

2016-9-30

- 2. 禁用腳本調試(IE 流覽器), 取消選擇
- 3. 禁用腳本調試 (其他),取消選擇
- 4. 為每個腳本錯誤顯示通知, 選擇

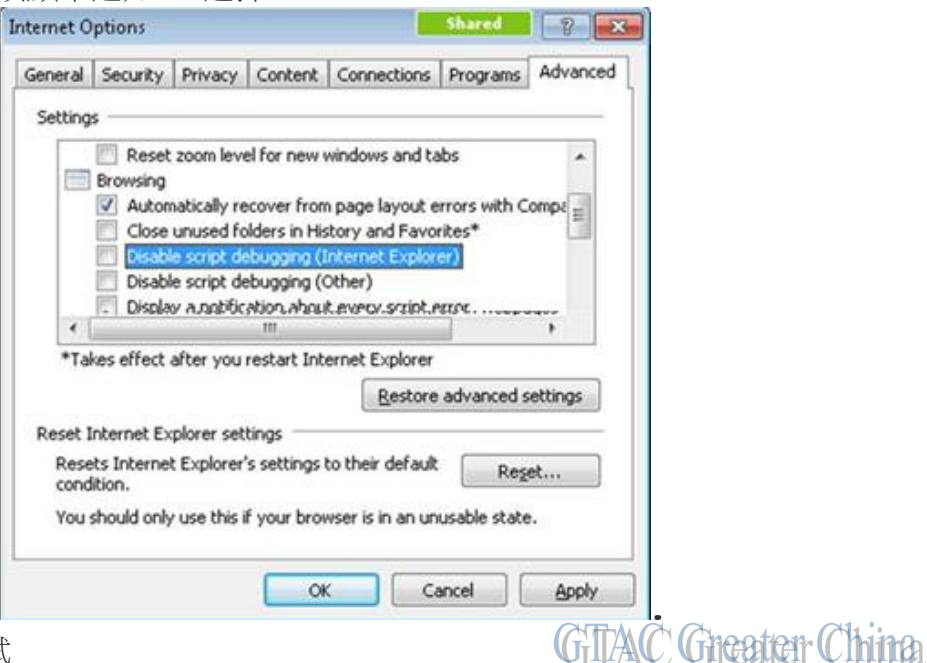

啟用 Java 控制台調試

- 1. 系統託盤中右擊 Java 圖示,選擇打開控制台,選擇高級選項.
- 2. 選中啟用跟蹤
- 3. 選中啟用日誌
- 4. 選中顯示小程式生命週期異常

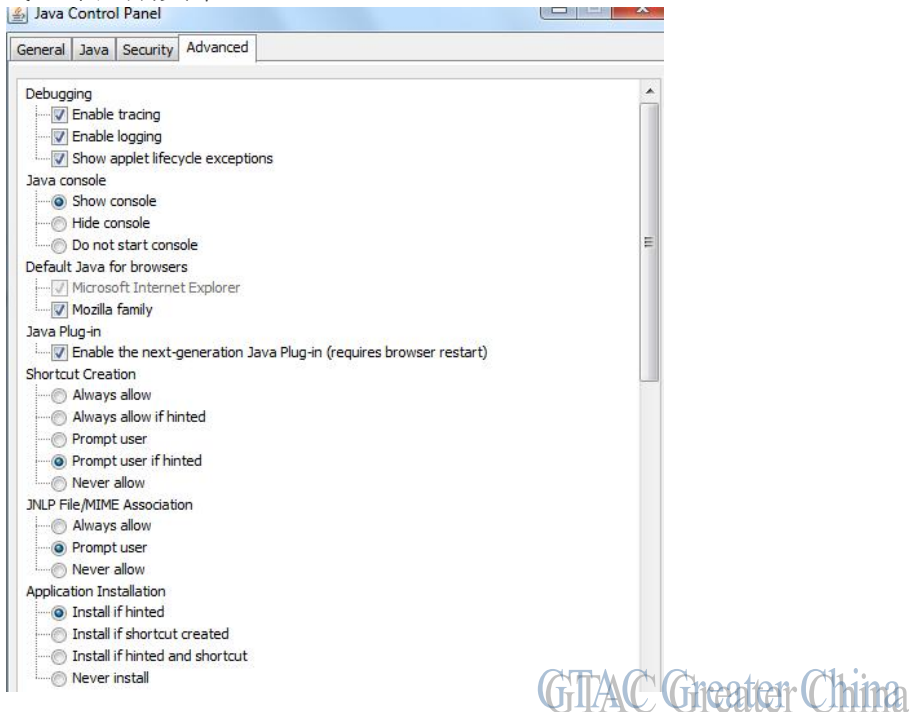

# **SIEMENS**

**Siemens PLM** Software

Greater China Technical Tips & News Hot Line:800-810-1970

2016-9-30

啟用 Java 調試跟蹤

- 1. 控制台中啟用調試跟蹤
- 2. 系統託盤中右擊 Java 圖示,選擇 Java 控制台,打開 java 控制台視窗
- 3. 控制台視窗中點擊清空按鈕,會顯示功能表: Java 或者直接在流覽器中啟動 Java 精簡型用戶端或者 SSO,會顯示如下控制台

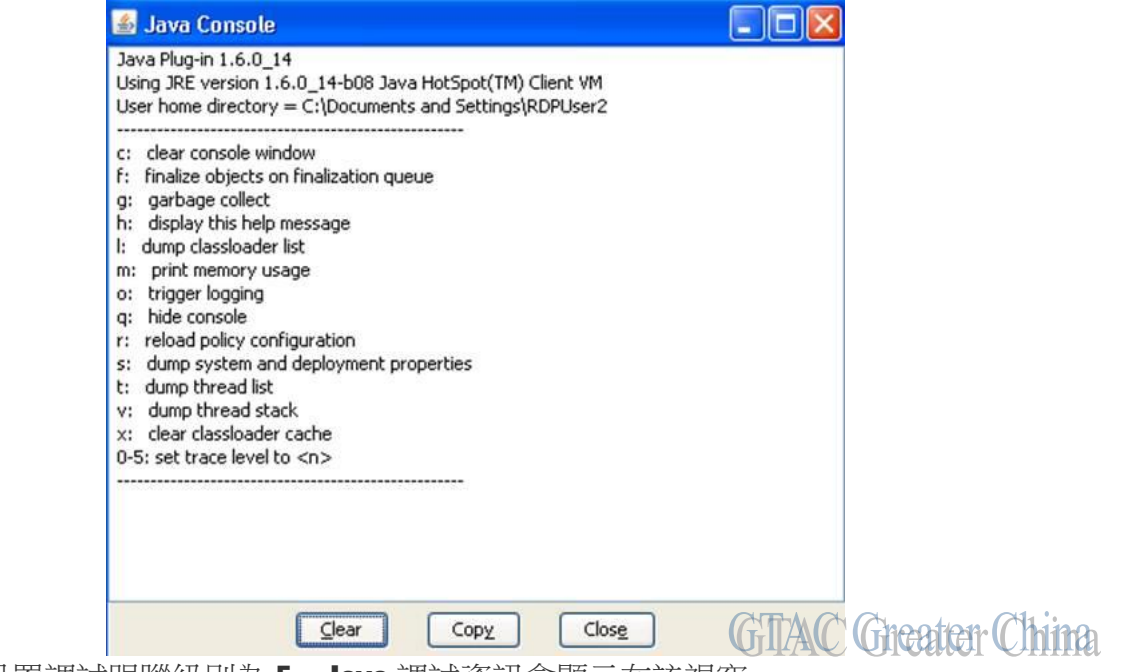

登陸前,設置調試跟蹤級別為5。Java 調試資訊會顯示在該視窗

Greater China ME&S Service Team PRC Helpdesk (Mandarin): 800-810-1970 Taiwan Helpdesk (Mandarin): 00801-86-1970 HK Helpdesk (Cantonese): 852-2230-3322 Global Technical Access Center: <http://www.siemens.com/gtac> Siemens PLM Software Web Site: <http://www.plm.automation.siemens.com> Siemens PLM Software (China) Web Site: [http://www.plm.automation.siemens.com/zh\\_cn/](http://www.plm.automation.siemens.com/zh_cn/)

此e-mail newsletter 僅提供給享有產品支援與維護的Siemens PLM 軟體使用者。當您發現問題或 希望棄訂,請發送郵件至 [helpdesk\\_cn.plm@siemens.com](mailto:helpdesk_cn.plm@siemens.com)聯繫,如棄訂,請在標題列中注明"棄 訂"